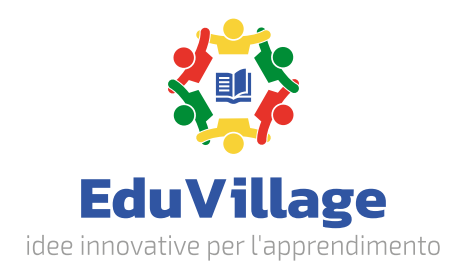

# Laboratorio di automazione industriale per la produzione e lo smistamento

EV-IPAS

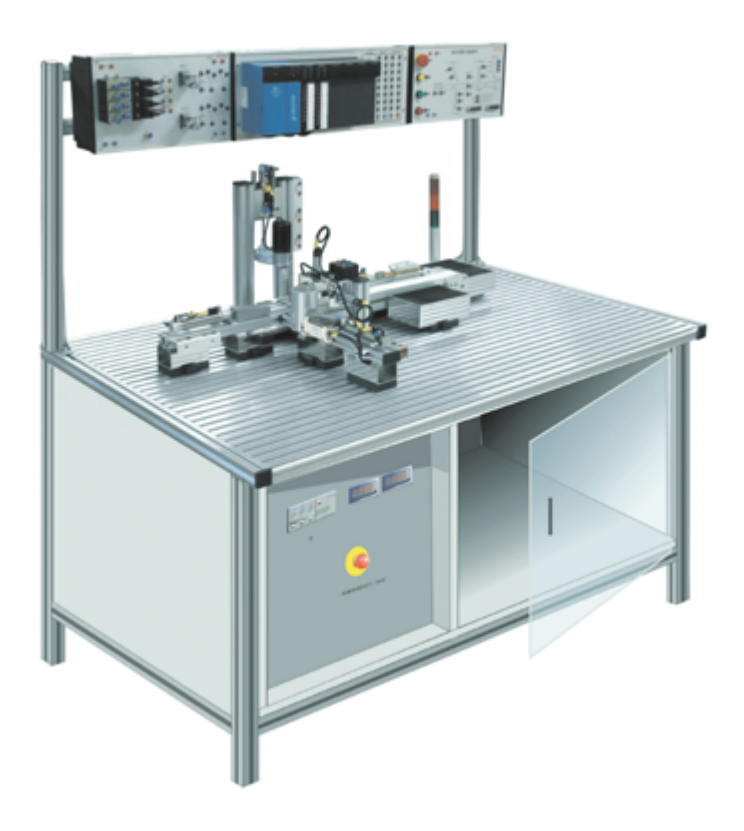

## **Grazie per aver acquistato un nostro prodotto.**

Verificare il contenuto della confezione. Se la confezione è danneggiata o se non sono presenti tutti gli accessori, contattare al più presto possibile il proprio rivenditore. Conservare questo manuale per consultazioni future.

## **Indice**

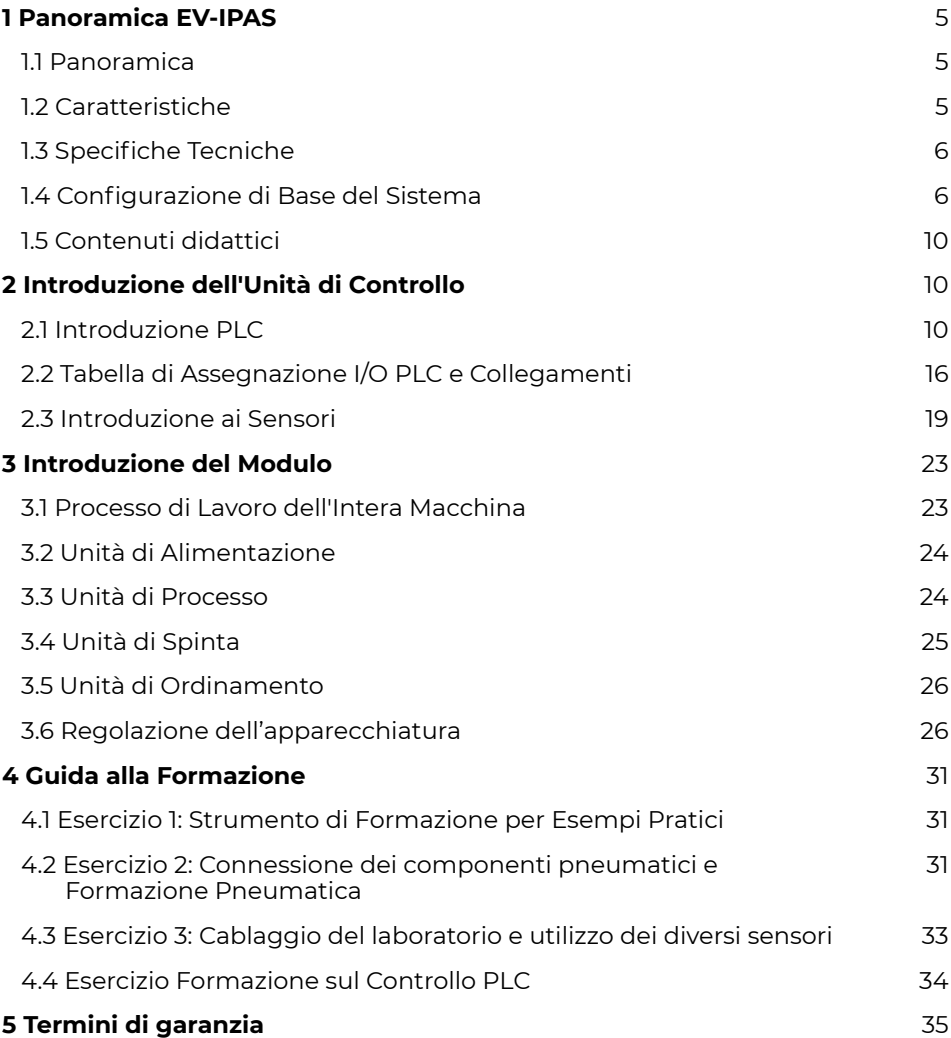

## **Prefazione**

Laboratorio di automazione industriale per la produzione e lo smistamento è progettato per offrire agli studenti un ambiente classico di formazione ingegneristica integrata. Questo ambiente consente agli studenti di sfruttare il potenziale di una piattaforma di valutazione della formazione. La meccatronica coinvolge conoscenze di base, abilità, competenze e applicazioni che possono essere rispecchiate nella vita reale. Non solo soddisfa i requisiti dell'istruzione professionale, ma consente anche agli studenti di esercitare la loro capacità di utilizzare una varietà di conoscenze disciplinari e un pensiero sistemico completo.

Realizzato in lega di alluminio e comprende unità di alimentazione, unità di elaborazione, unità di spinta, unità di ordinamento, luce di avvertimento, modulo di emulazione del processore di sorgente d'aria, moduli PLC e vari tipi di sensori e altri componenti. Questi componenti lavorano in stretta collaborazione ed è facile combinarli, assemblarli e testarli.

La parte elettrica adotta il PLC ampiamente utilizzato nel campo industriale e vari sensori industriali, tra cui pezzi di lavoro. Collabora con componenti meccanici correlati e componenti pneumatici per ottenere il controllo programmabile e la rilevazione automatica di vari movimenti meccanici. Attraverso queste operazioni, è possibile acquisire conoscenze sulla comunicazione di sistema, programmazione degli ordini, impostazione dei parametri e visualizzazione degli avvisi nell'ambito del controllo elettrico.

Questo manuale descrive la struttura di base del principale sistema, i processi di lavoro e i componenti principali della tecnologia di applicazione del PLC.

L'attrezzatura consente di padroneggiare il funzionamento dell'attrezzatura, la struttura di base, i processi operativi e il controllo; la meccatronica raggiunge i requisiti di valutazione delle competenze professionali.

## **1 Panoramica EV-IPAS**

## **1.1 Panoramica**

Questo laboratorio simula il processo degli ambienti industriali per la lavorazione, rilevamento e ordinamento automatico di diversi tipi di pezzi.

In questo laboratorio, è possibile impiegare sensori optoelettronici, a condensatore e altri dispositivi per condurre l'accurata rilevazione e identificazione dei componenti. Successivamente, il sistema di meccanismo di ordinamento provvederà a sistemare i materiali nell'area designata.

Il laboratorio è costituito da un banco realizzato in lega di alluminio, comprendente unità di alimentazione, unità di perforazione, unità di spinta, unità di ordinamento e altri componenti.

Il sistema di controllo adotta una combinazione di moduli, tra cui moduli PLC, moduli di alimentazione, moduli di simulazione, e moduli di relè per valvole elettromagnetiche, tra gli altri. Questi moduli possono essere combinati, installati e regolati in base alle specifiche esigenze formative.

Consente di apprendere nozioni sull'utilizzo di PLC, sul rilevamento del sensore, sui componenti pneumatici, sull'installazione della struttura meccanica e sulla messa a punto del sistema, coinvolgendo le competenze nelle discipline di meccatronica e automazione elettrica. Si approfondiscono e consolidano diverse tipologie di conoscenze professionali.

## **1.2 Caratteristiche**

Il laboratorio è progettato per insegnare conoscenze in materia di meccatronica, installazione di sistemi pneumatici, messa in servizio del cablaggio del circuito di controllo elettrico, programmazione PLC e sistemi di controllo automatico per soddisfare i requisiti di insegnamento pratico.

Il modulo PLC del sistema di formazione impiega terminali I/O e terminali di ogni modulo comune con connessioni sicure, assicurando un collegamento elettrico sicuro tramite prese adeguate; il cablaggio di vari sensori e attuatori è collegato al modulo di emulazione attraverso una scatola adattatrice.

La sicurezza delle prese del circuito della scatola adattatrice combina entrambi gli aspetti, garantendo la formazione di base degli studenti e consentendo una connessione rapida, sicura e affidabile del circuito.

#### **Intuitività del dispositivo**

I principali apparati sono installati in modo diretto, facilitando la comprensione degli studenti e riducendo la transizione dalla classe al sito industriale.

#### **Apertura dell'Attrezzatura**

Tutti i sensori e i carichi presentano terminali che consentendo ai docenti di sostituire rapidamente il sistema di controllo secondo le esigenze di insegnamento.

#### **Combinazioni Flessibili**

Le singole unità possono essere combinate in modo flessibile in base alle esigenze di formazione, stimolando il pensiero innovativo degli studenti.

#### **Vicinanza alla Realtà**

Il contenuto delle strutture di formazione rispecchia la tecnologia di punta nel campo industriale, adeguandosi allo sviluppo della tecnologia di controllo automatico attuale e soddisfacendo le esigenze di esperimenti e progettazione degli studenti.

#### **Evidenziazione della Formazione**

Il sistema adotta una struttura interamente in alluminio con un substrato fissato, agevolando la realizzazione di vari piccoli progetti volti a potenziare la capacità di risoluzione dei problemi e la competenza generale degli studenti.

## **1.3 Specifiche tecniche**

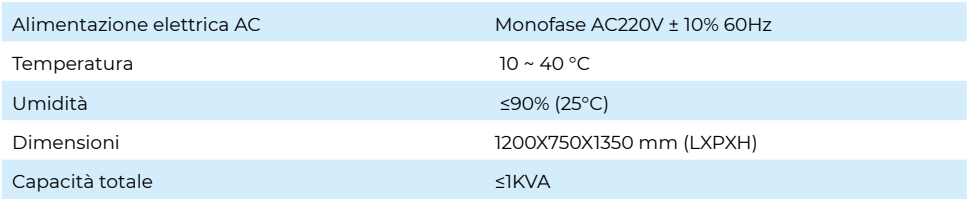

## **1.4 Configurazione di base del sistema**

#### **Parte elettrica**

Questo dispositivo è composto da parti elettriche come il modulo PLC, il modulo di simulazione, il modulo di alimentazione, luci di allarme e altri componenti. Ogni modulo elettrico è dettagliato nella Tabella 1-1.

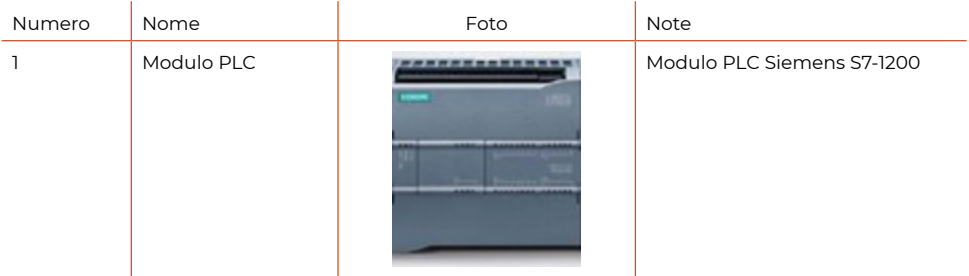

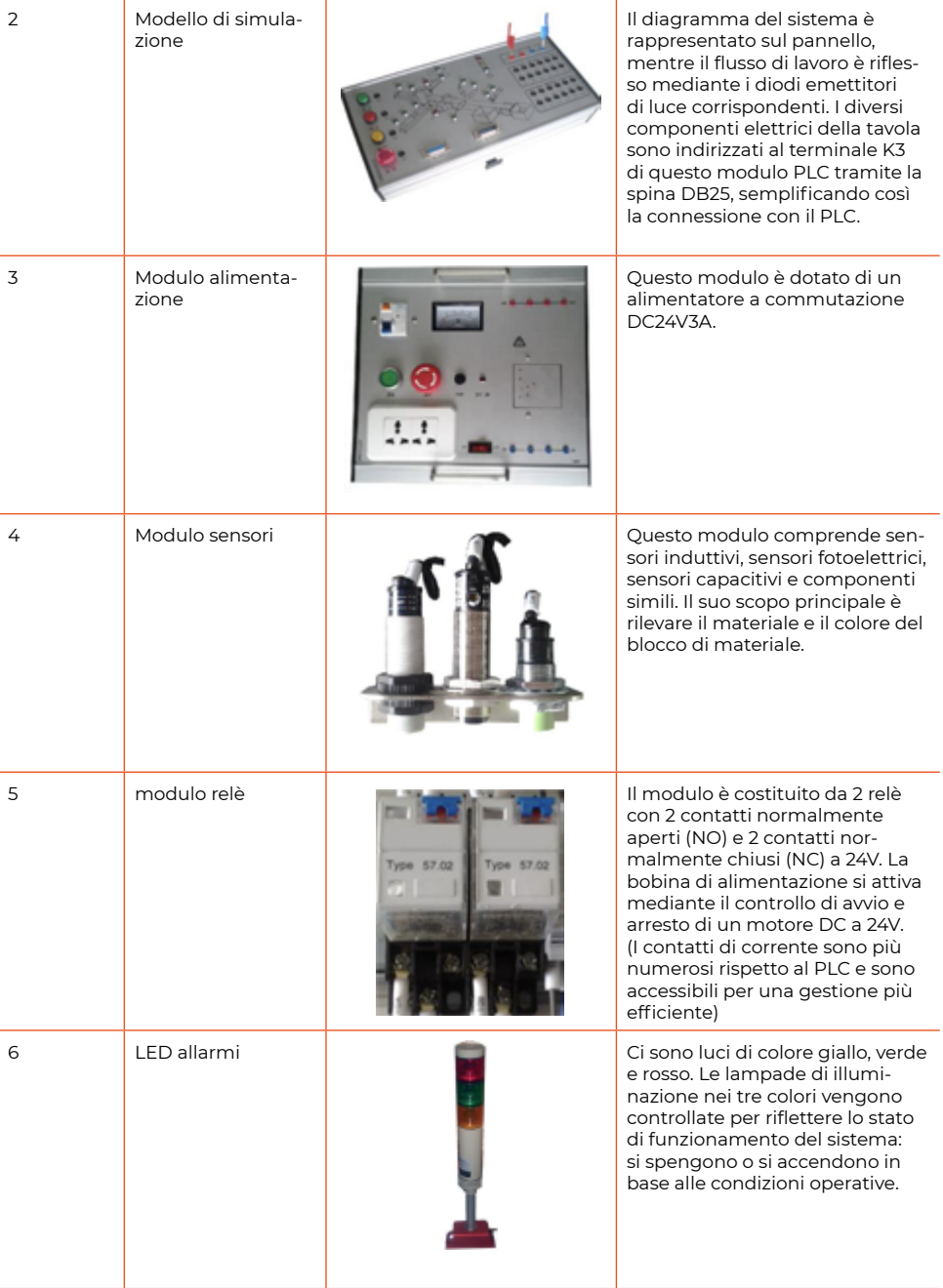

Il comparto meccanico del sistema (vedi Figura 1-2) comprende unità di alimentazione, unità di elaborazione, unità di spinta, unità di rilevamento e ordinamento, oltre ad altri componenti. Ciascuna unità è caratterizzata da una struttura modulare che permette un facile smontaggio e assemblaggio, offrendo flessibilità e praticità. Maggiori dettagli su ciascuna unità sono forniti nella Tabella 1-3.

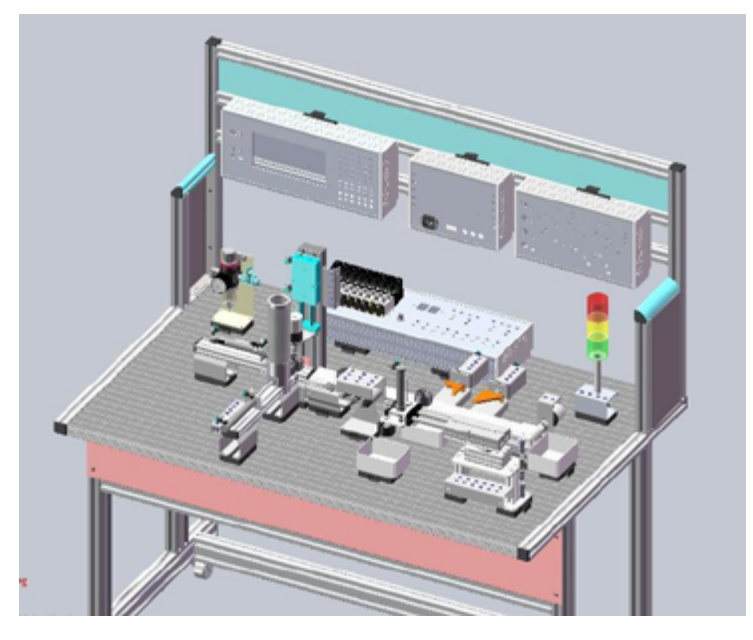

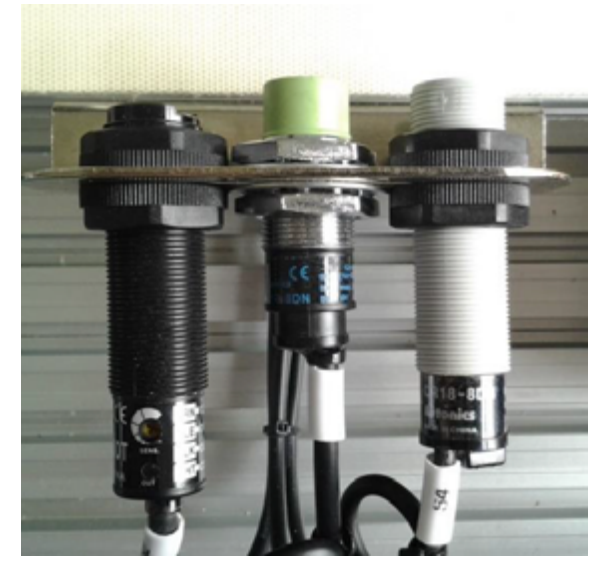

Foto 1-2

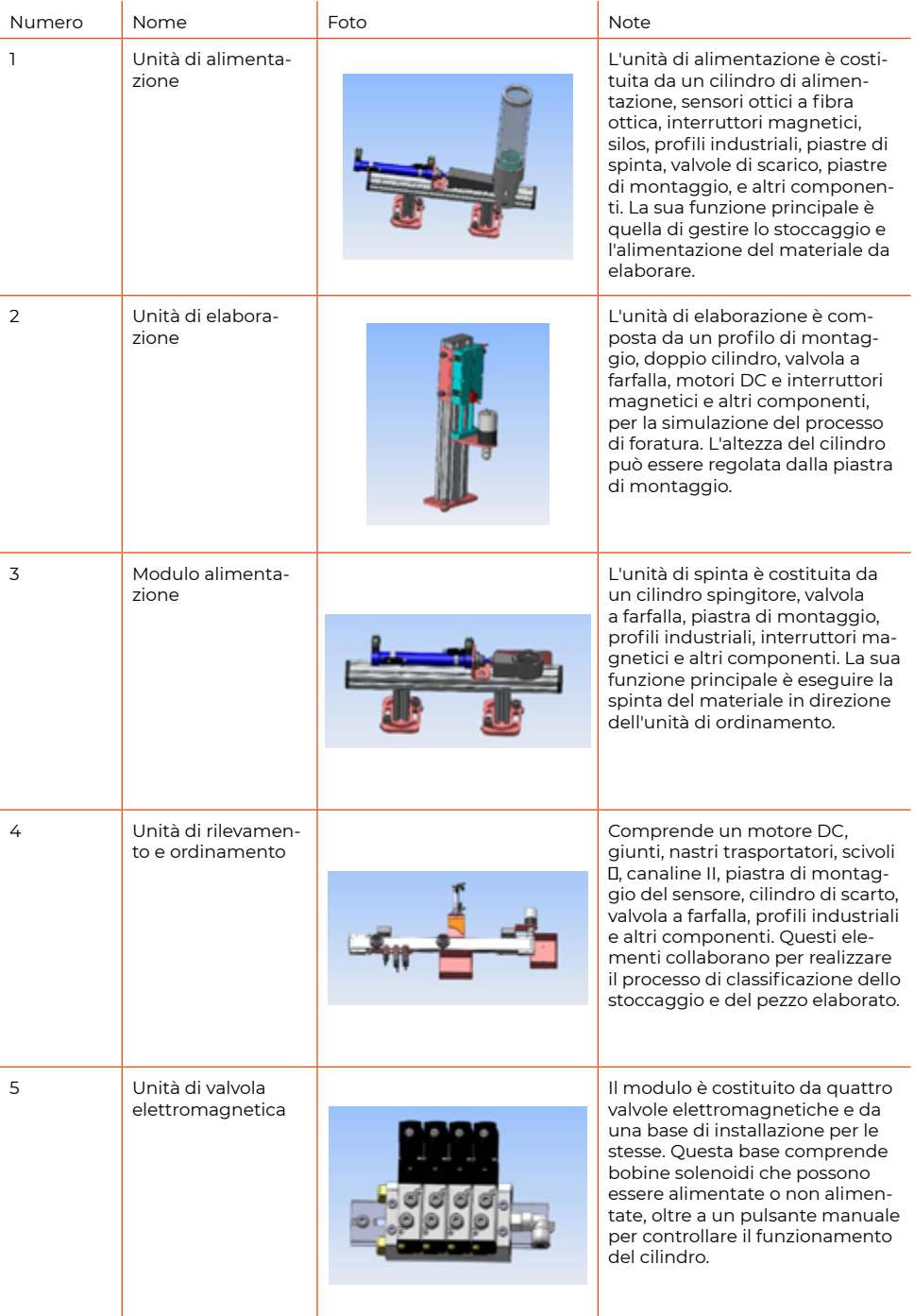

**9**

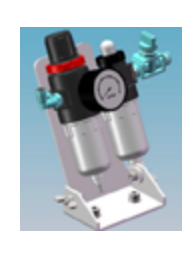

6 Filtro e regolatore Utilizzato per regolare la pressione del gas e ridurre il rapporto acqua nell'aria 0,6Mpa-1Mpa.

**1-3 Unità meccanica**

## **1.5 Contenuti didattici**

- **1** Formazione all'installazione dell'unità di alimentazione
- **2** Formazione all'installazione dell'unità di elaborazione
- **3** Formazione all'installazione dell'unità di spinta
- **4** Formazione all'installazione dell'unità di ordinamento
- **5** Formazione sulla linea dell'aria
- **6** Formazione sull'acquisizione del segnale del sensore
- **7** Formazione sulla connessione del circuito
- **8** Formazione sull'assegnazione dei segnali di input/output I/O
- **9** Formazione sulla programmazione dell'unità di alimentazione
- **10** Formazione sulla programmazione dell'unità di elaborazione
- **11** Formazione sulla programmazione dell'unità di spinta
- **12** Formazione sulla programmazione dell'unità di ordinamento
- **13** Formazione sulla programmazione integrata
- **14** Formazione sui principi del disegno CAD
- **15** Formazione sui diagrammi pneumatici di storie illustrate
- **16** Formazione sulla presentazione del diagramma di flusso del progetto
- **17** Formazione su come installare e disinstallare il software.

## **2 Introduzione all'Unità di Controllo**

## **2.1 Introduzione al PLC**

#### **Descrizione del PLC Siemens S7-1200**

Il controllore S7-1200 si presenta come una soluzione flessibile e potente, in grado di gestire una vasta gamma di apparecchiature per rispondere alle esigenze di automazione. Caratterizzato da un design compatto, una configurazione flessibile e un set di istruzioni potente, il S7-1200 è particolarmente adatto al controllo di diverse applicazioni.

La CPU del S7-1200 incorpora un microprocessore, un'unità di alimentazione integrata, circuiti di ingresso e uscita, PROFINET integrato, controllo di movimento ad alta velocità I/O e un ingresso analogico integrato, il tutto racchiuso in una struttura compatta che costituisce un controller altamente performante. Una volta caricato il programma utente, la CPU acquisisce la logica necessaria per controllare il dispositivo nell'applicazione. Monitorando gli ingressi, la CPU regola le uscite in base alla logica del programma utente. Il programma utente può includere logica booleana, funzioni di conteggio, temporizzazione, operazioni matematiche complesse e la comunicazione con altri dispositivi intelligenti.

La CPU offre una porta PROFINET per la comunicazione attraverso la rete PROFI-NET. Inoltre, è possibile utilizzare moduli aggiuntivi per la comunicazione tramite reti come PROFIBUS, GPRS, RS485, RS232, IEC, DNP3 e WDC.

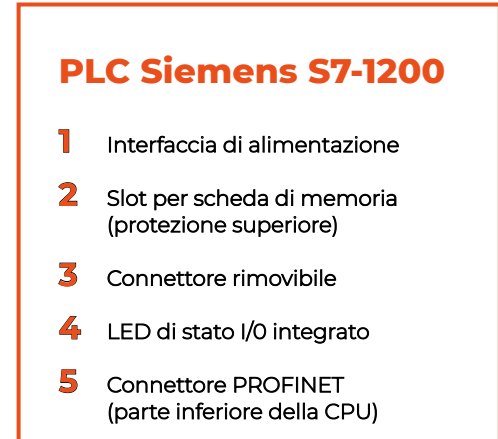

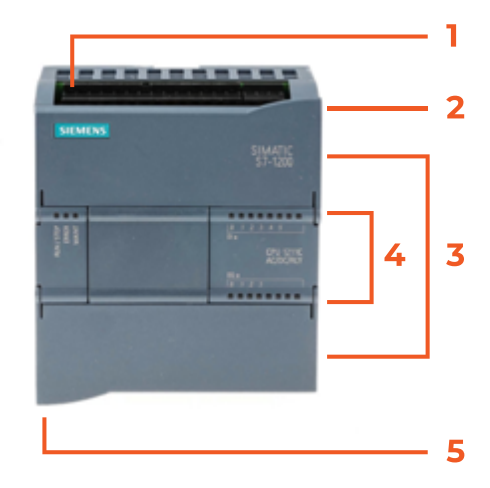

#### **Principali componenti del PLC S7-1200**

La CPU S7-1200 include una unità centrale di elaborazione (CPU), alimentazione e punti I/O digitali, tutti integrati in un dispositivo compatto e indipendente. La CPU è responsabile dell'esecuzione di programmi e della memorizzazione di dati per controllare compiti o processi di controllo automatico industriale; l'ingresso e l'uscita sono i punti di controllo del sistema: la parte di ingresso raccoglie segnali da dispositivi di campo (come sensori o interruttori), e la parte di uscita controlla pompe e motori, e altri equipaggiamenti nel processo industriale. L'alimentazione fornisce energia alla CPU e a eventuali moduli ad essa collegati. La porta di comunicazione consente alla CPU S7-1200 di connettersi con un programmatore o altro equipaggiamento.

La luce segnale di stato mostra la modalità di lavoro della CPU (In funzionamento o ferma), lo stato corrente dell'I/O locale e gli errori di sistema verificati. Il numero di punti I/O della CPU può essere aumentato attraverso il modulo di espansione (se la CPU non è espansa).

Attraverso il modulo di espansione, è possibile migliorare le prestazioni di comunicazione.

Alcune CPU hanno un orologio in tempo reale integrato, mentre altre richiedono una scheda orologio.

La scheda EEPROM può archiviare il programma della CPU e può anche trasferire il programma da una CPU a un'altra. Il tempo di conservazione dei dati nella RAM Il tempo di memorizzazione dei dati nella RAM può essere prolungato tramite il box batteria opzionale.

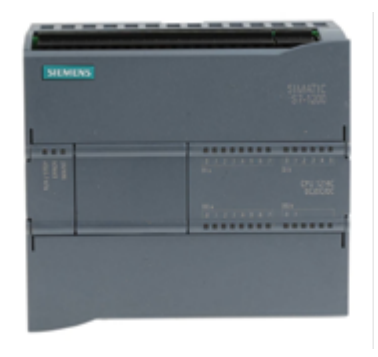

#### **Funzioni estese della CPU S7-1200**

La serie S7-1200 offre vari moduli e schede plug-in per l'espansione attraverso I/O aggiuntivi o altri protocolli di comunicazione.

La funzione della CPU. Per informazioni dettagliate su moduli specifici, consultare le specifiche tecniche.

Per ulteriori dettagli, fare riferimento al Manuale di sistema del PLC Siemens S7- 1200.

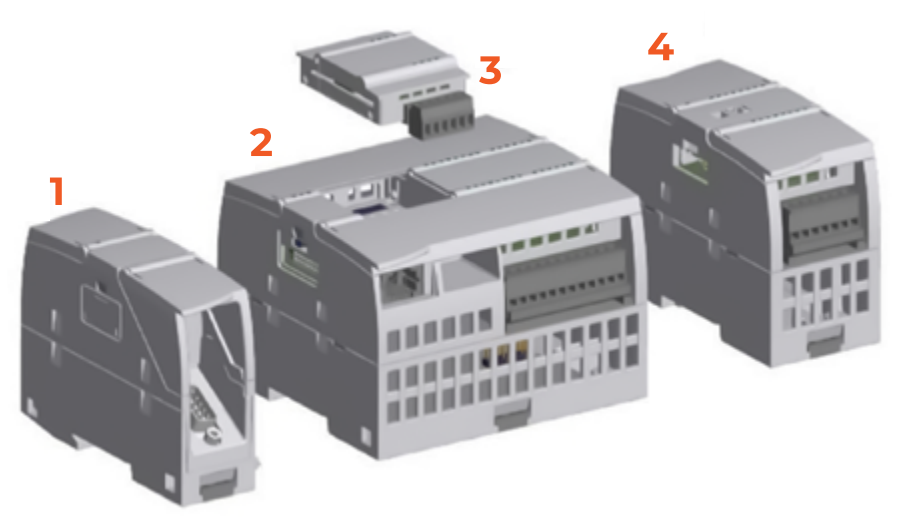

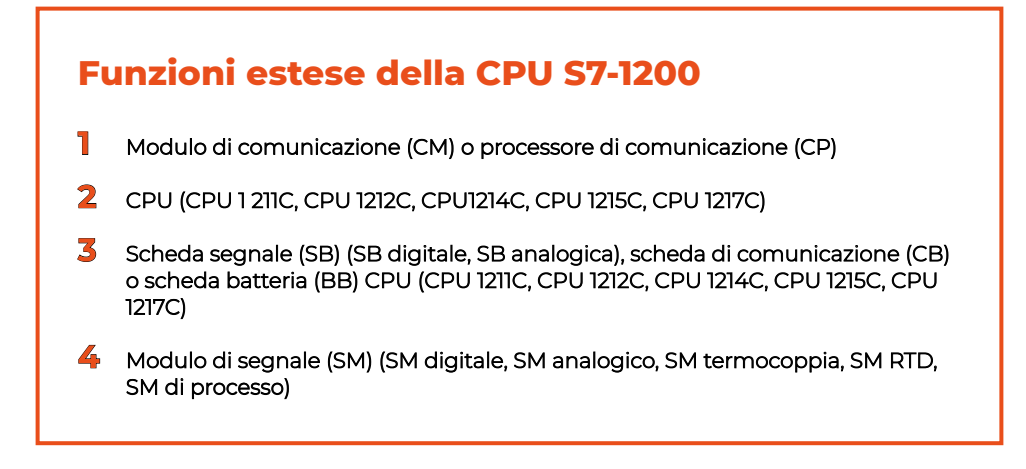

#### **Installazione del software**

Aprire il pacchetto di installazione del software, fare clic per accedere, e fare doppio clic sull'icona Start <sup>51A</sup> Startexe per accedere all'interfaccia di installazione come mostrato nella figura.

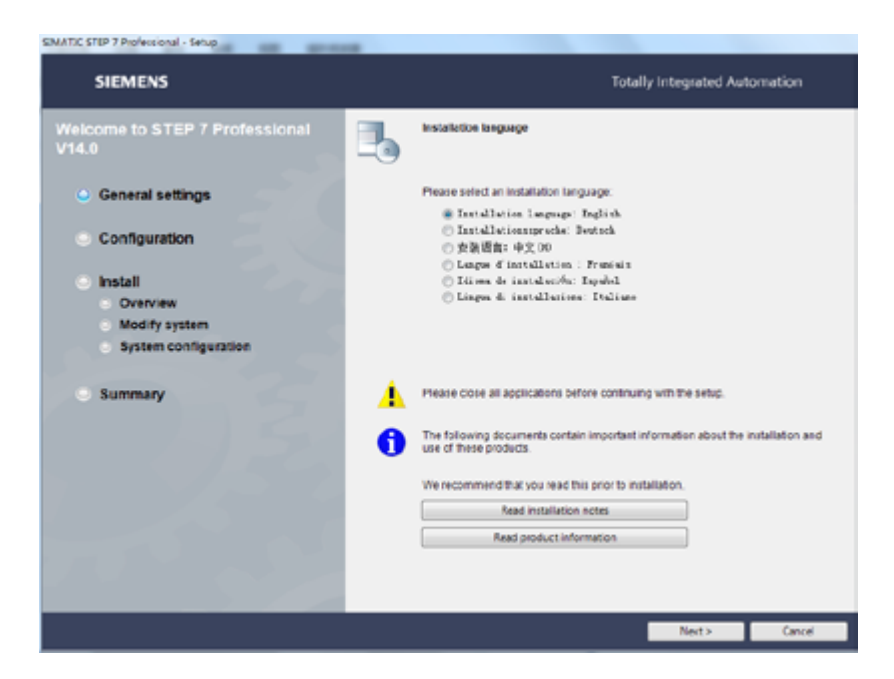

Selezionare la lingua di installazione e fare clic su Avanti. Accedere all'interfaccia successiva come mostrato nella figura.

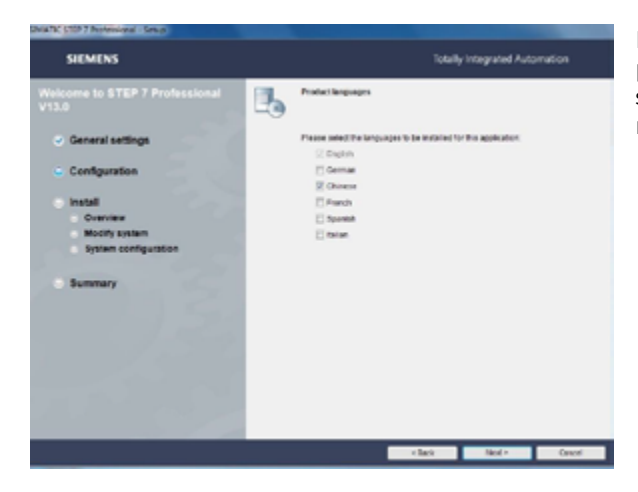

Fare clic sul pulsante "Avanti" per accedere all'interfaccia successiva, come mostrato nella figura.

catti, star i malmiscal - letap **SIEMENS** Totally Integrated Automation Welcome to STEP 7 Pr<br>V14.0 馬 **Central settings** Please relect the brocecast to be installed by this scolication Di Espirato Fl German Configuration **SI Chinese Tiltatall** Fl Reason Overview **FT Searest Modify system** Finance System configurat Summary click and a finally and a factor of

Fare clic sul pulsante "Avanti" per accedere all'interfaccia successiva, come mostrato nella figura.

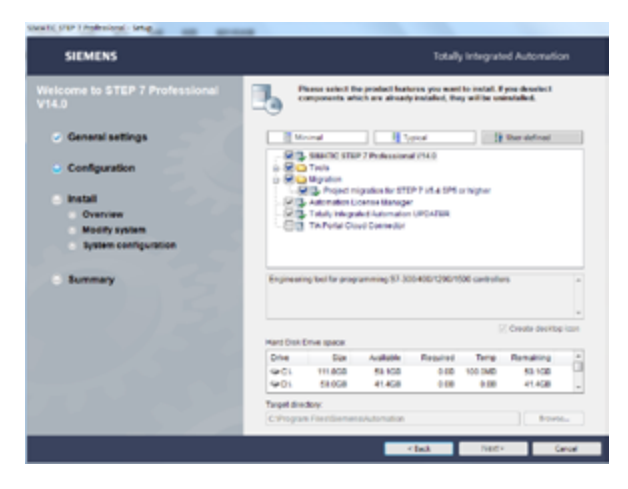

**14**

Fare clic su "Sfoglia" per selezionare la posizione del disco rigido per l'installazione del software. Dopo aver selezionato la posizione in cui installare, fare clic sul pulsante "Avanti" per accedere all'interfaccia di installazione automatica e attendere il completamento dell'installazione del software.

#### **Applicazione del Software TIA (Totally Integrated Automation)**

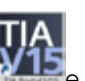

Aprire "Questo PC" --> "Desktop" --> "TIA Portal V16", cercare was e aprire il software TIA Portal come mostrato nella figura, come illustrato nell'immagine.

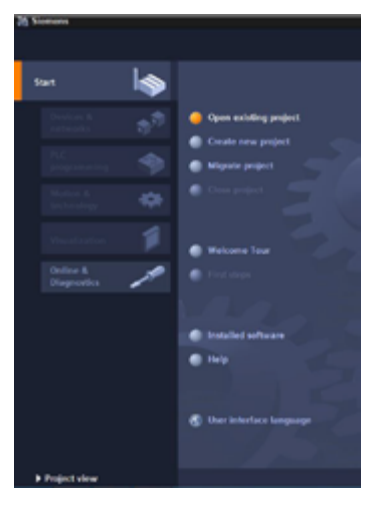

Passaggi per creare un nuovo file: "Create new project" project"————> " Create" ————>"Configure a device" ————>"Add new device" ————>"Controller" ————>"SIMATIC S7 1200" > "CPU".

In base alla situazione effettiva dell'hardware, selezionare il numero d'ordine corrispondente, configurare, fare clic su ADD, selezionare "Portal view" ————>"Program blocks" ————>"Main" nell'angolo in basso a sinistra, fare doppio clic per aprirlo come mostrato nell'immagine qui sotto.

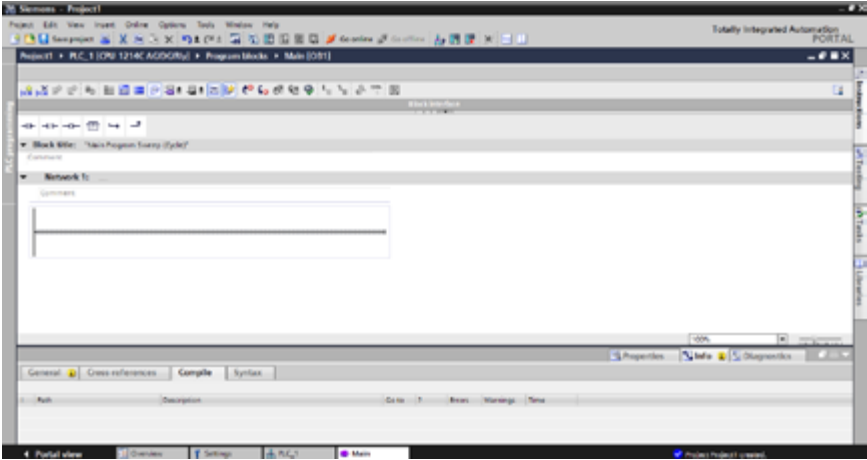

Download del programma: Collegare il computer e il PLC con un cavo di rete, fare clic sulla freccia di espansione nell'angolo in alto a sinistra, fare clic sul nome del progetto, selezionare "online" --> "download su dispositivo" nella barra dei menu, scaricare il programma sulla CPU e passare nel software alla modalità "RUN", in modo che il PLC possa essere utilizzato.

Per ulteriori dettagli, fare riferimento al Manuale di sistema S7-1200.

### **Applicazione HMI (Interfaccia Uomo-Macchina)**

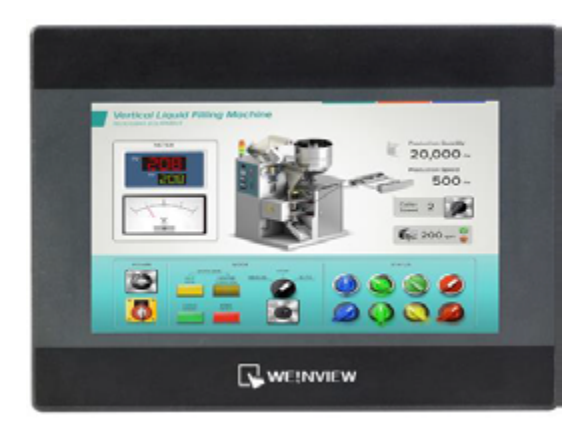

La gamma completa dei pannelli touch Weinview è caratterizzata dalla presenza di protezioni integrate per l'isolamento di potenza e dal supporto per la connessione MPI 187.5K, eliminando la necessità di acquistare convertitori aggiuntivi. I prodotti standard presentano una risoluzione di 800×480 o superiore e condividono un potente set di software denominato EB8000. La loro elevata compatibilità abbraccia il 95% dei comuni PLC, inverter di frequenza, computer industriali e altri dispositivi di automazione presenti sul mercato.

È importante sottolineare che tutti i modelli Weinview offrono il download gratuito del software, il quale è autenticamente autorizzato, garantendo l'assenza di problemi legati a copyright e fornendo aggiornamenti affidabili. Inoltre, i touchscreen di Wei Luntong sono di tipo resistivo, richiedendo il contatto con un oggetto relativamente duro durante l'utilizzo.

Interfaccia iniziale del software

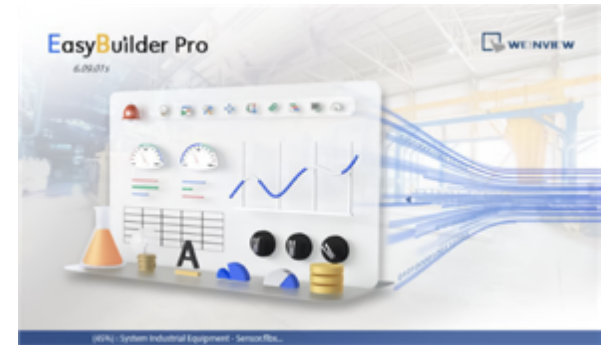

#### Barra degli strumenti del software

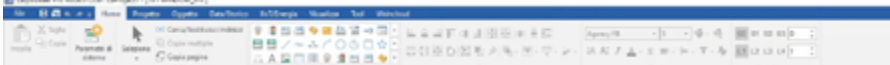

Barra degli strumenti: Aggiungi gli strumenti di cui hai bisogno, inclusi pulsanti, indicatori, ecc.

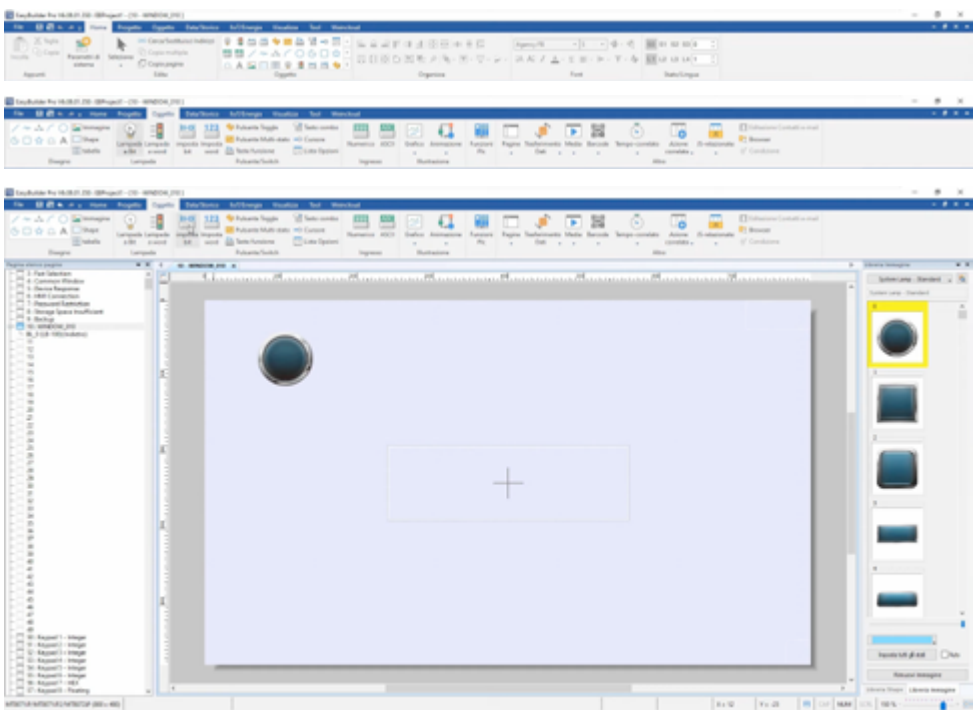

## **2.2 Tabella di assegnazione degli I/O del PLC e cablaggio**

Tabella di assegnazione degli I/O del PLC

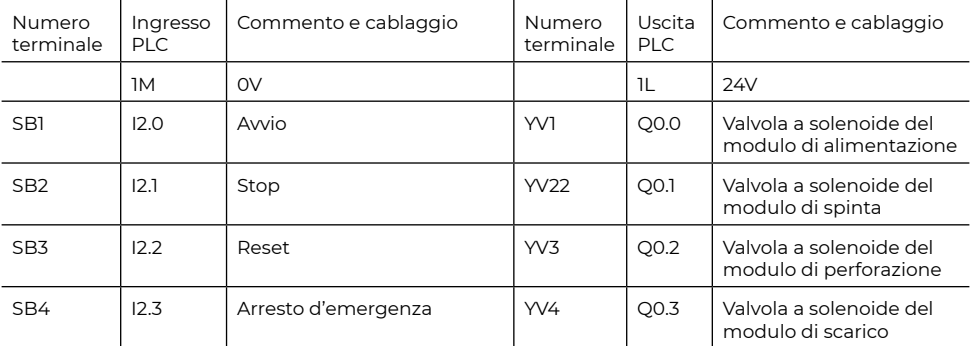

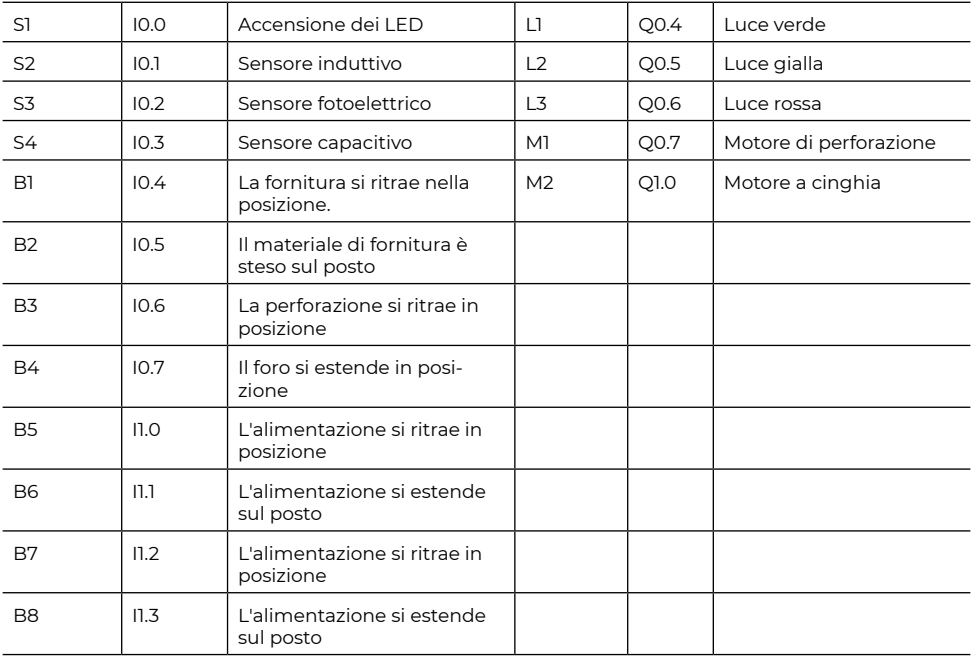

#### Schema elettrico

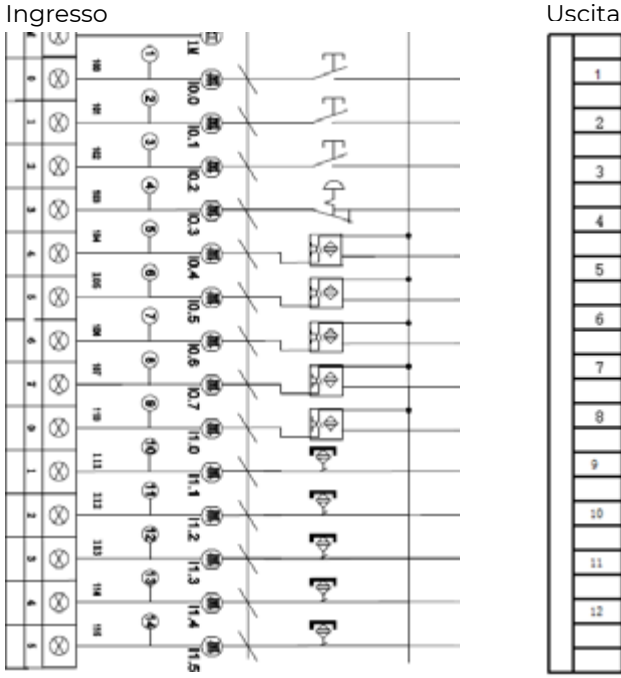

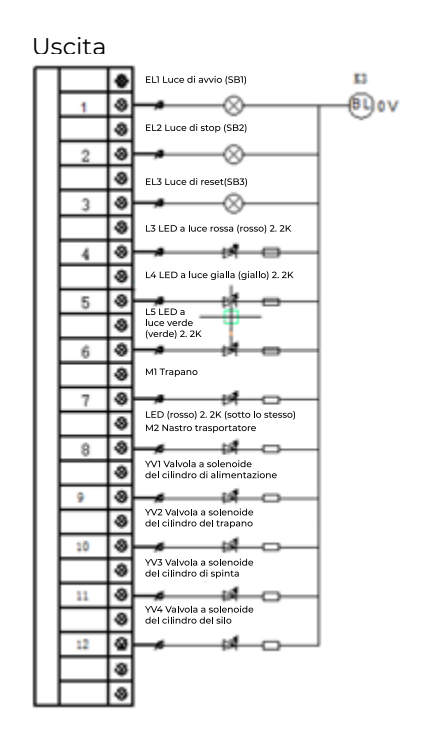

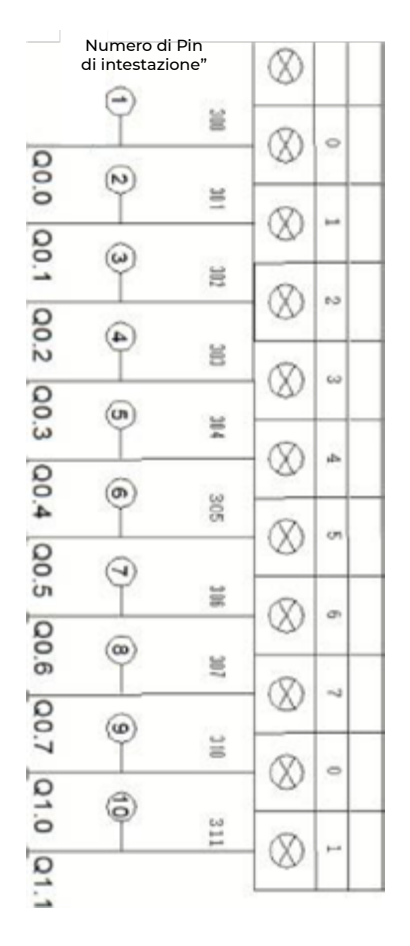

## **2.3 Introduzione ai Sensori**

I sensori utilizzati in questo dispositivo includono sensori fotoelettrici (PNP), sensori induttivi (PNP), sensori capacitivi (PNP), sensori a fibra ottica (PNP) e interruttori magnetici.

#### **Classificazione dei Sensori**

(1) In base alla classificazione fisica, i sensori possono essere suddivisi in sensori di spostamento, forza, velocità, temperatura, flusso, composizione gassosa e altri

(2) In base al funzionamento del sensore, possono essere suddivisi in resistori, condensatori, induttori, tensione, a effetto Hall, optoelettronica, reticoli, termocoppie e altri sensori

(3) In base alla natura del segnale di output del sensore, possono essere suddivisi in sensori a commutazione con output discreto ("1" e "0" o "on" e "off"); sensori analogici con output continuo; sensori digitali con output a impulsi o sorgente.

#### **Introduzione ai sensori comunemente usati**

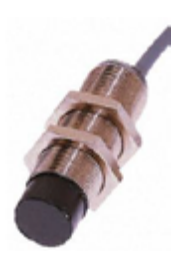

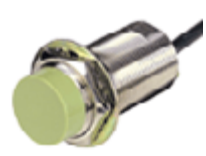

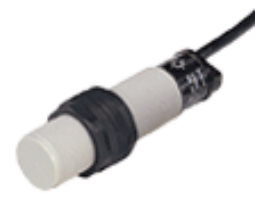

Sensore fotoelettrico Trasduttore induttivo Trasduttore induttivo

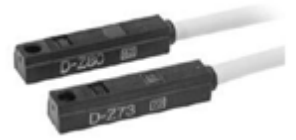

Sensore fibra ottica **Interruttore magnetico** 

Foto 2-9 di tutti i tipi di sensori comunemente utilizzati.

#### **Interruttore Magnetico**

L'interruttore di prossimità magnetico (chiamato interruttore magnetico) è uno switch di rilevamento di posizione senza contatto. Questo tipo di sensore di posizione senza contatto non causa usura né danni al rilevamento dell'oggetto, e ha un'elevata velocità di risposta. È comunemente utilizzato in linee di produzione insieme a interruttori di prossimità induttivi, di tipo capacità e fotoelettrici, ecc.

Gli interruttori di prossimità induttivi rilevano la presenza di oggetti metallici, quelli di tipo capacità sono utilizzati per rilevare la presenza di oggetti metallici e non metallici, mentre gli interruttori magnetici rilevano la presenza di un magnete. Possono essere installati con cablaggio, tipo connettore o come tipo a relè plug-in. A seconda delle esigenze dell'ambiente di installazione, è possibile selezionare interruttori di prossimità schermati o non schermati.

Quando un materiale magnetico si avvicina al sensore dell'interruttore magnetico di prossimità, il sensore rileva il movimento e produce un segnale di commutazione in uscita. Nelle applicazioni pratiche, questi sensori possono essere installati su una sostanza magnetica dell'oggetto (come un cilindro o una stecca del pistone), all'esterno delle estremità del cilindro. In questo modo, è possibile identificare le due posizioni estreme del cilindro mediante questi due sensori, segnalando il movimento.

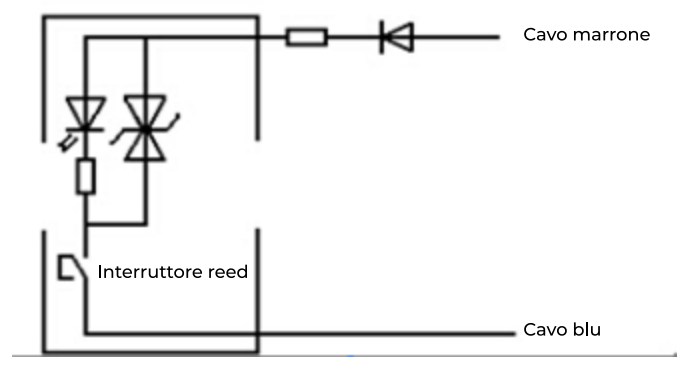

Circuiti interni dell'interruttore magnetico

Per prevenire danni dovuti a un cablaggio errato degli interruttori magnetici, di solito vengono collegati in serie una resistenza limitatrice di corrente e diodi di protezione. Anche se la polarità del collegamento è invertita, l'interruttore magnetico non si brucerà, ma potrebbe non funzionare correttamente.

#### **Sensori Fotoelettrici**

Gli interruttori fotoelettrici generalmente operano meglio in condizioni ambientali prive di inquinamento da polvere. Essi hanno praticamente nessun effetto sull'oggetto misurato. Di conseguenza, sono ampiamente utilizzati nelle linee di produzione. Vengono utilizzati piccoli fasci, con l'amplificatore fotoelettrico integrato nello switch.

Gli interruttori di prossimità fotoelettrici diffusi sfruttano la luce che illumina il pezzo da lavorare e quella riflessa dal pezzo. Poiché la luce riflessa dal pezzo diffonde la luce, questo tipo di interruttore è noto come interruttore fotoelettrico diffuso.

È composto da una sorgente luminosa (emissione) e un elemento fotosensibile (ricezione della luce), entrambi sullo stesso lato. Durante il funzionamento, la sorgente luminosa emette costantemente la luce di rilevamento. Se non è presente alcun oggetto entro una certa distanza davanti all'interruttore di prossimità, nessuna luce viene riflessa al ricevitore, e l'interruttore fotoelettrico rimane nello stato normale senza attivazione. Se un oggetto si avvicina entro una certa distanza, purché ci sia una sufficiente intensità di luce riflessa, il ricevitore rileverà una luce diffusa sufficiente per cambiare lo stato operativo dell'interruttore di prossimità.

Oltre all'interruttore fotoelettrico diffuso in linea di produzione, ci sono anche il tipo di proiezione (in avanti) e il tipo di riflessione (riflessione speculare). A seconda della luce emessa e dell'elemento fotosensibile che costituiscono l'accettazione, se la luce proiettata è diversa a causa dell'oggetto coperto o riflessa, la quantità di luce rilevata cambierà. L'unità di ricezione della luce rileva questa variazione, la converte in segnali elettrici e li emette. La scelta tra questi tipi dipende dalle caratteristiche della linea di produzione da rilevare e dall'ambiente di installazione.

#### **Sensori Capacitivi**

Il principio di funzionamento dei sensori capacitivi sfrutta la variazione meccanica del condensatore in uno dei parametri per convertire il segnale. A seconda dell'oggetto misurato sulla linea di produzione e dell'ambiente di installazione, si può scegliere tra interruttori di prossimità capacitivi o induttivi.

Gli interruttori di prossimità capacitivi sono dotati di un sensore di posizione coperto che ha il suo elemento di misurazione generalmente composto da un condensatore polarizzato, mentre l'altro piatto è l'oggetto stesso. Quando l'oggetto si avvicina allo switch, e la distanza tra lo switch e l'oggetto o la costante dielettrica cambia, causando una variazione della capacità, lo stato del circuito connesso alla sonda utilizzata cambierà, permettendo così l'attivazione e la disattivazione dell'interruttore di controllo. Questi interruttori di prossimità non sono limitati a rilevare solo conduttori metallici, ma possono essere utilizzati anche su oggetti dielettrici liquidi o in polvere.

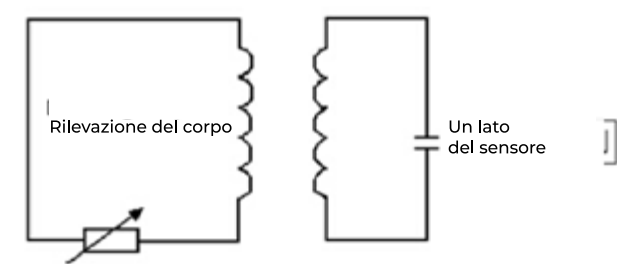

Un interruttore di prossimità a correnti parassite è un sensore induttivo che sfrutta gli effetti delle correnti parassite per determinare la posizione di un oggetto metallico. Questo sensore produce in uscita uno switch di posizione, composto da un oscillatore LC ad alta frequenza e un circuito di amplificazione, che reagisce all'oggetto metallico vicino generando un campo elettromagnetico oscillante.

Quando l'oggetto metallico si avvicina al sensore, viene indotta una corrente parassita all'interno dell'oggetto. La reazione delle correnti parassite sul sensore di prossimità comporta un'attenuazione dell'oscillazione del sensore, modificando i parametri del circuito interno. Ciò consente di riconoscere la presenza di oggetti metallici nelle vicinanze e di controllare l'attivazione o la disattivazione dello switch.

Questo tipo di sensore di prossimità è in grado di rilevare solo oggetti metallici. Quando si utilizza un sensore di prossimità, è fondamentale considerare attentamente il materiale, la forma, le dimensioni, la velocità e altri fattori dell'oggetto misurato.

L'installazione e la selezione del sensore devono tenere seriamente in considerazione la distanza di rilevamento, impostando la distanza per garantire il corretto funzionamento del sensore nella linea di produzione.

Il diagramma dei principi di cablaggio del sensore e i simboli sono i seguenti:

#### **22**

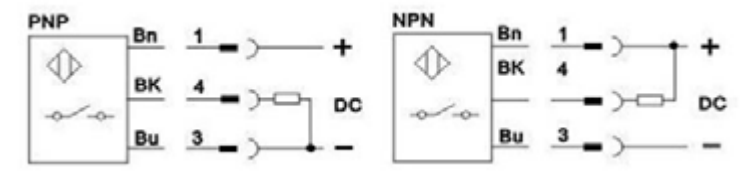

#### Sensore = BF3RX

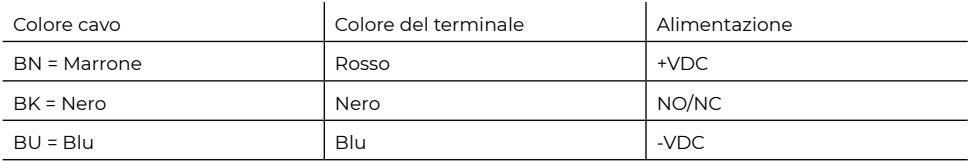

Circuiti interni dell'interruttore magnetico

## **3 Introduzione al modulo**

## **3.1 Processo di Funzionamento dell'Intero Sistema**

Il modulo di emulazione del dispositivo sperimentale controlla l'avvio, l'arresto e la selezione della modalità di ordinamento tramite un pulsante sul sistema e altre operazioni. Nel frattempo, il modulo di emulazione del diodo a emissione può visualizzare il funzionamento in tempo reale del sistema, facilitando la comprensione del sistema e la consultazione dei guasti nel processo di lavoro.

#### **Procedura di lavoro**

#### **Metodo di ordinamento:**

Tramoggia di alimentazione I: pezzo di lavoro in metallo Tramoggia di alimentazione II: pezzo di lavoro in nylon nero, pezzo di lavoro in nylon rosso

#### **Stato iniziale:**

Cilindro di alimentazione, cilindro di foratura, cilindro di spinta materiale, cilindro di spinta tramoggia, cilindro di blocco tramoggia, cilindro rotante, cilindro telescopico, cilindro di sollevamento in posizione, motore di perforazione e motore a cinghia in uno stato fermo.

#### **Flusso di lavoro:**

Dopo l'energizzazione del sistema, premere il pulsante di stop di emergenza e poi rilasciarlo. Quando il pulsante di reset lampeggia, premere il pulsante di reset, i cilindri come il cilindro di alimentazione, il cilindro di foratura, il cilindro di spinta e il cilindro di alimentazione si retraggono. Dopo il completamento del reset, il pulsante di avvio lampeggia e la luce di avvio è accesa quando viene premuto il pulsante di avvio. Il cilindro di alimentazione inizia a alimentare. Dopo che l'alimentazione è in posizione per 1S, il cilindro di foratura scende. Quando il cilindro di foratura scende, il motore di foratura ruota. Dopo che il cilindro di foratura scende alla posizione 3S, il cilindro di foratura viene sollevato. Il cilindro di spinta spinge il blocco materiale sulla cinghia e si ritira. Dopo che il blocco materiale passa attraverso l'area di rilevamento del sensore, il sistema valuta il suo materiale e colore e poi effettua l'ordinamento. Se è un pezzo di lavoro in metallo, il cilindro di spinta materiale spinge il cilindro per un lungo periodo e spinge il pezzo di lavoro in metallo nella fessura del materiale 1;

Se è un pezzo di lavoro in nylon nero, la cinghia funziona meccanicamente, e il pezzo di lavoro in nylon nero viene trasportato nella tramoggia di alimentazione 2;

Quando è un pezzo di lavoro in nylon rosso, la cinghia funziona meccanicamente, e il pezzo di lavoro in nylon rosso viene trasportato nella tramoggia di alimentazione 2.

## **3.2 Unità di Alimentazione**

#### **Principi di funzionamento:**

Quando rileva che le tramogge hanno un pezzo di lavoro, la valvola a solenoide in un verso fornisce aria al cilindro di alimentazione, facendo avanzare il pezzo di lavoro fino a una posizione di lavorazione, quindi il cilindro di alimentazione si ritrae per il reset.

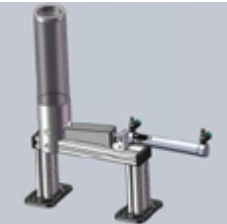

Unità di alimentazione

## **3.3 Unità di lavorazione**

#### **Principi di funzionamento**

Il modulo di alimentazione è principalmente utilizzato per spingere il pezzo di lavoro fuori dal serbatoio. In questo caso, si utilizza un cilindro ad azione singola. Il movimento del cilindro è controllato da una valvola a solenoide a senso unico. Le due tubazioni d'aria sulla valvola a solenoide sono collegate all'ingresso d'aria e all'uscita d'aria del cilindro rispettivamente. Quando la valvola a solenoide è alimentata, la valvola si apre e la sorgente d'aria fluisce dal corpo valvola al cilindro, spingendo il cilindro a muoversi da un'estremità all'altra.

Il serbatoio è un tubo acrilico cilindrico con una coppia di sensori a fibra ottica nella parte inferiore del serbatoio (nota che il cablaggio è "+" collegato a 24V, il blu è "-" collegato a 0V, e il nero è la linea del segnale). Vi è una coppia di sensori a interruzione magnetica sul cilindro di alimentazione per rilevare l'espansione e la contrazione del cilindro di alimentazione. Quando il cilindro di alimentazione viene spinto in posizione, il sensore di estensione emette un segnale.

#### **Panoramica del prodotto**

L'unità di lavorazione è composta da un doppio cilindro e un motore a corrente continua, il cui principale effetto è simulare la perforazione per il pad.

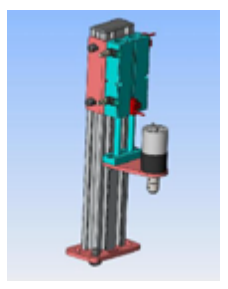

Unità di lavorazione

#### **Processo di lavoro**

L'unità del materiale del pezzo di lavoro è riportata nella posizione originale, il cilindro a doppio stelo si abbassa corrispondentemente al segnale rilevato dai sensori a interruzione magnetica, il motore ruota per due secondi, entrambi i cilindri si ritraggono per il reset situazionale dopo il rilevamento di un segnale da parte degli interruttori magnetici, e l'intero processo è completato.

Il cilindro a doppio stelo che si solleva e si abbassa è controllato da una valvola a solenoide singola per regolare la rotazione di un motore a corrente continua tramite la tensione della bobina DC a 24V, con il controllo del relè. La bobina del relè viene alimentata e disinserita dal PLC per il controllo.

## **3.4 Unità di spinta**

#### **Introduzione alla Funzione**

L'unità di spinta è composta da un cilindro a stelo singolo ed è principalmente responsabile di completare la lavorazione del blocco materiale e di spingerlo verso l'unità di ordinamento.

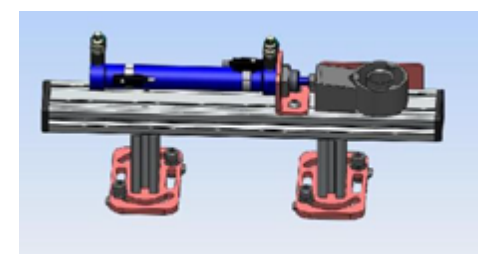

#### **Processo di Lavoro**

Dopo che il processo di lavorazione del pezzo di lavoro è terminato, il cilindro di spinta spinge gli artefatti verso la cinghia. Allo stesso tempo, un interruttore magnetico rileva i segnali. Dopo che l'interruttore magnetico rileva il segnale, il cilindro si ritira in posizione, completando il processo di spinta. Il ritorno del cilindro è controllato da una valvola a solenoide singola.

## **3.5 Unità di ordinamento**

#### **Introduzione alla Funzione**

Le unità di ordinamento sono composte da una cinghia di trasmissione, un modulo di rilevamento sensori, un cilindro di rifiuto e due tramogge. Il loro principale effetto è quello di separare e ordinare i blocchi di materiale verso il magazzino I.

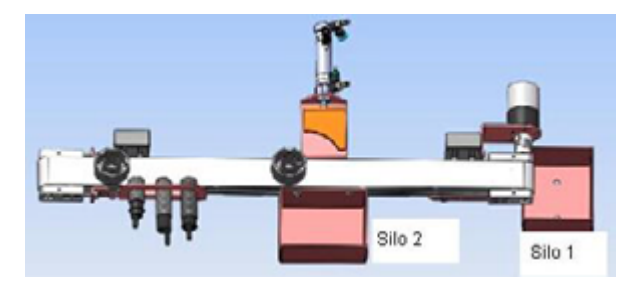

#### **Processo di Lavoro**

Quando il blocco di alimentazione è spinto verso la cinghia posteriore, nella zona del sensore di distinzione a mezzanotte, viene effettuato un rilevamento per capire se deve essere ordinato e successivamente trasportato alla tramoggia di alimentazione I. Se non deve essere ordinato nella tramoggia, il cilindro di estensione del materiale lo spinge nella tramoggia II. Dopo il rilevamento, il cilindro di rifiuto si ritrae e si mantiene in questa posizione per 5 secondi. Il cilindro sporgente viene ritirato mediante il controllo di una valvola a solenoide singola.

## **3.6 Regolazione dell'apparecchiatura**

#### **Introduzione alla Funzione**

Le unità di ordinamento sono composte da una cinghia di trasmissione, un modulo di rilevamento sensori, un cilindro di rifiuto e due tramogge. Il loro principale effetto è quello di separare e ordinare i blocchi di materiale verso il magazzino I.

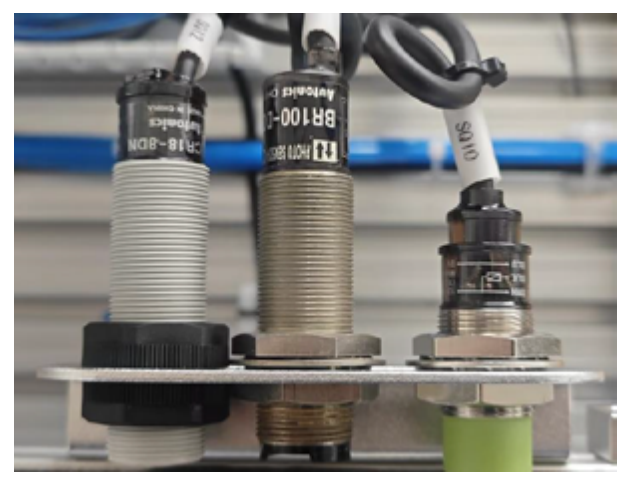

(A) Regolazione del Sensore

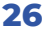

Regolazione del Sensore: Apparecchiature Coinvolte

In questa sezione, vengono presentate le apparecchiature coinvolte nella regolazione del sensore. I seguenti tre sensori sono in grado di discernere il colore e il materiale del pezzo di lavoro, con identificazioni specifiche illustrate nelle tabelle da 3 a 7 di seguito:

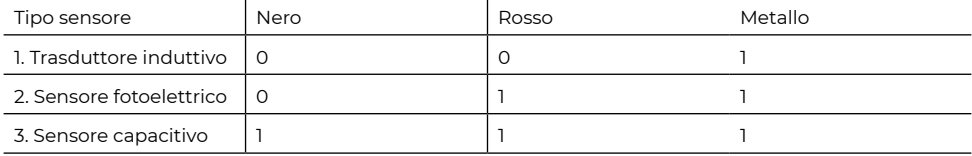

#### **1. Regolazione del Sensore induttivo**

Il sensore induttivo, utilizzato per il rilevamento induttivo, senza toccare l'oggetto da rilevare, può essere regolato semplicemente regolando il regolatore della distanza del sensore induttivo in contatto con l'oggetto da rilevare. Per regolare i sensori induttivi, regolare la vite di regolazione in senso orario, cioè la distanza di rilevamento diminuirà, aumentando la sensibilità.

#### **2. Regolazione del Sensore Fotoelettrico**

Il sensore fotoelettrico, basato principalmente sulla funzione fotografica, può essere regolato per regolare la distanza di induzione. Oltre alla regolazione della distanza di induzione, è possibile effettuare una regolazione fine con la vite di regolazione posta nella parte inferiore del sensore fotoelettrico. Utilizzare un cacciavite a bocca piatta per una piccola regolazione. Per aumentare la sensibilità, stringere la vite in senso orario.

Quando l'oggetto metallico rosso si avvicina al sensore fotoelettrico, si accende l'indicatore.

Per regolare la sensibilità della rotazione del sensore e soddisfare i requisiti di test, utilizzare un cacciavite a lama.

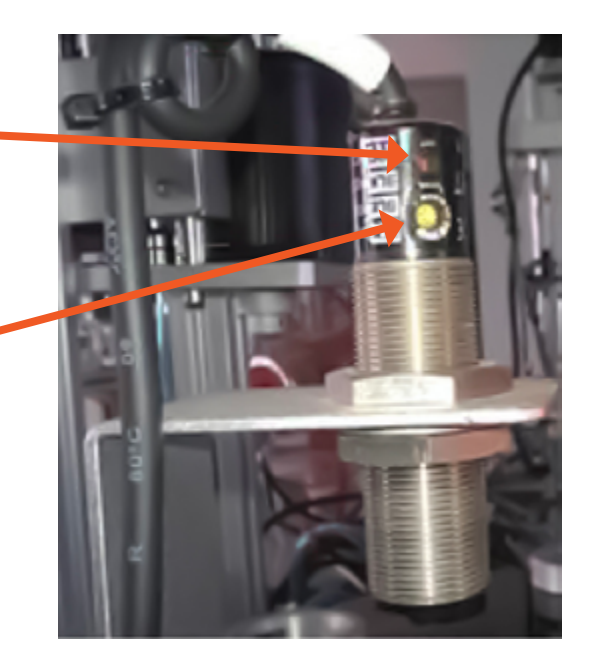

#### **3. Regolazione del Sensore di capacità**

Quando un oggetto si avvicina o si allontana dal sensore capacitivo, può causare cambiamenti nella costante dielettrica, in modo che possa emettere un segnale di commutazione corrispondente. Oltre a regolare la gamma di rilevamento, e la precessione e l'inclinazione durante la regolazione della vite, è anche possibile regolare la sensibilità del fondo della manopola in senso orario per stringere e aumentare la sensibilità.

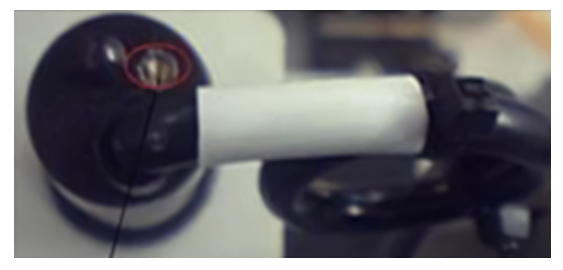

Fotografia 3-9: La regolazione del sensore di capacità

#### **4. Sensore a fibra ottica**

Il sensore di prossimità fotoelettrico a fibra ottica è anche un sensore a fibra ottica; la sezione del circuito del sensore a fibra ottica non ha alcuna connessione con il sensore. Le caratteristiche come l'assenza di calore e l'uso limitato della luce rendono questo sensore ideale per ambienti pericolosi. Rispetto ai tradizionali sensori a fibra ottica, presenta i seguenti vantaggi: resistenza alle interferenze elettromagnetiche, capacità di operare in ambienti difficili, distanza di trasmissione lunga, lunga durata. Inoltre, grazie alle dimensioni ridotte della punta della fibra, può essere installato in spazi più piccoli.

L'amplificatore a fibra ottica ha viti di regolazione grossolane e fini, che possono essere regolate utilizzando un cacciavite a lama piatta. Stringere in senso orario aumenta la sensibilità.

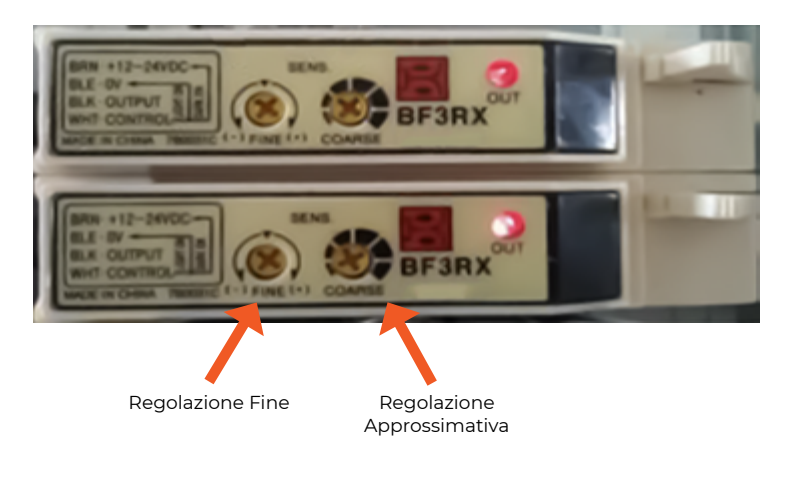

**28**

**Note:** *Il totale comprende tre dispositivi sensori a fibra ottica e relativi amplificatori ottici. Gli amplificatori a fibra ottica possono essere selezionati come normalmente chiusi o normalmente aperti. Si prega di notare che, a causa dell'utilizzo di sensori a fibra ottica sull'unità di alimentazione tramite radio, sull'amplificatore a fibra ottica è possibile selezionare la modalità normalmente chiusa, indicata come "D. ON". In questo caso, non viene generato alcun segnale quando è presente il pezzo da lavorare, ma viene emesso un segnale quando non c'è il pezzo da lavorare. Gli altri amplificatori a fibra ottica sono di tipo normalmente aperto, ossia segnalano "L.ON" quando è presente il pezzo da lavorare e non emettono segnale quando non c'è il pezzo da lavorare. Per dettagli specifici, fare riferimento alla Figura 3.15 e alla Figura 3.16.*

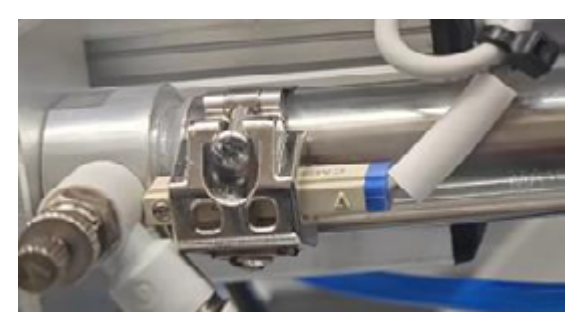

(B) Regolazione dell'interruttore magnetico

Con il sistema alimentato, il cilindro si ritrae nella posizione desiderata. Allentare le viti delle fascette, regolare la posizione dell'interruttore magnetico corrispondente. Quando la regolazione è corretta, il led dell'interruttore magnetico si illumina; successivamente, serrare le viti delle fascette per fissare l'interruttore magnetico (Vedere Figura 3.11).

Con il sistema alimentato, il cilindro si estende nella posizione desiderata. Allentare le viti delle fascette, regolare la posizione dell'interruttore magnetico corrispondente. Quando la regolazione è corretta, il led dell'interruttore magnetico si illumina; successivamente, serrare le viti delle fascette per fissare l'interruttore magnetico (Vedere Figura 3.11).

Regolare le viti delle fasce per spostare la posizione dell'interruttore magnetico.

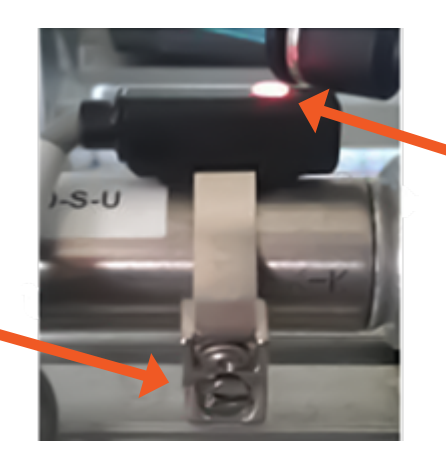

Quando il cilindro è nella posizione desiderata, il LED rosso si illumina.

#### Regolazione del percorso del gas

Per regolare il percorso del gas, controllare il gas proveniente da due sorgenti congiunte tramite un dado di regolazione, in modo da impostare la pressione di alimentazione del gas tra 0,4 e 0,6 MPa. È possibile aprire la valvola di scarico dell'acqua nella parte separata dell'aria compressa.

Le due sorgenti congiunte sono illustrate nella Figura 3 12:

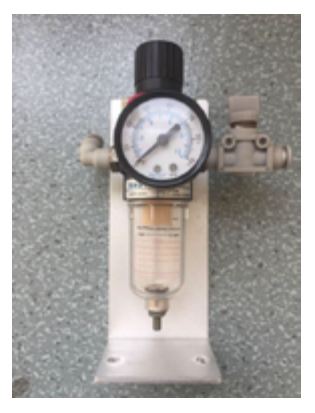

**Note:** *Non aprire la valvola dell'interruttore dell'aria prima del debug.*

Il cilindro è principalmente controllato da una valvola a solenoide, la quale regola la quantità di flusso d'aria. Se il cilindro si muove troppo rapidamente o troppo lentamente, o se, a volte, il circuito del cilindro non funziona correttamente, è necessario regolare le connessioni pneumatiche per la velocità. Selezionare le giuste connessioni per la movimentazione del cilindro, regolarle come mostrato nel diagramma del connettore del regolatore in Figura 3 13. Ruotare in senso orario per ridurre il flusso d'aria, rallentando così il movimento del cilindro; in senso antiorario avviene il contrario.

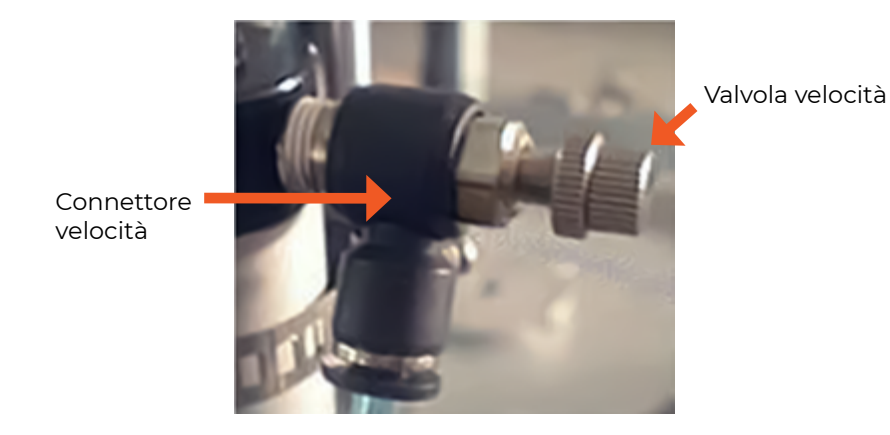

## **4 Contenuti didattici**

## **4.1 Esercizio 1: Strumento di Formazione per Esempi Pratici**

#### **I. Scopo dell'esercizio:**

Attraverso gli esercizi, comprendere il processo di funzionamento di questo laboratorio e acquisire competenza nell'utilizzo dell'unità.

Attraverso gli esperimenti, padroneggiare le caratteristiche di vari componenti elettrici.

#### **II. Attrezzature richieste:**

EV-IPAS: Laboratorio di automazione industriale per la produzione e lo smistamento.

#### **III. Svolgimento:**

1. Apprendere le funzioni e osservare il processo di funzionamento del laboratorio; 2. Avviare il laboratorio e comprendere il funzionamento;

3. Acquisire competenze nel funzionamento del laboratorio;

4. Analizzare i componenti elettrici impiegati nel laboratorio, descrivendone le rispettive funzioni.

#### **IV. Riflessioni Post-Esercizio:**

Riassumere gli obiettivi raggiunti durante l'utilizzo del laboratorio. Redigere una relazione, delineando conclusioni e considerazioni emerse durante l'esperienza pratica.

## **4.2 Esercizio 2: Connessione dei componenti pneumatici e Formazione Pneumatica**

#### **I. Scopo dell'esercizio:**

Imparare a collegare correttamente i componenti pneumatici del laboratorio. Apprendere i principi dei componenti pneumatici e il loro assemblaggio.

#### **II. Attrezzature richieste:**

1x EV-IPAS: Laboratorio di automazione industriale per la produzione e lo smistamento

1x Compressore d'aria

1x Tubo flessibile

1x Set di strumenti

#### **III. Svolgimento:**

1. Apprendere l'utilizzo di diversi componenti pneumatici:

- 1. Attuatori pneumatici: Cilindri a stelo singolo, pinze pneumatiche, cilin dri guida.
- 2. Componenti di controllo pneumatici: Valvole a solenoide singolo, valvo le a farfalla.
- 2. Diagramma di collegamento del cilindro:
	- 1. Cilindro pneumatico singolo:

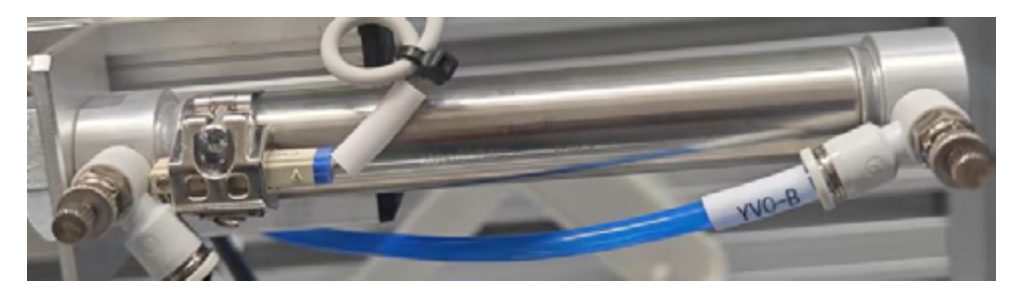

**Nota:** *Per garantire il corretto movimento del cilindro e completare con precisione l'azione appropriata, basta scambiare la direzione di ingresso e uscita (implementato dalla valvola a solenoide) per cambiare il movimento di estensione e ritrazione del cilindro. Sui due lati del cilindro, sono presenti gli interruttori magnetici utilizzati per rilevare se il cilindro si è posizionato correttamente.*

2. Valvola a solenoide singolo Applicazione (A) della valvola a solenoide nell'apparato.

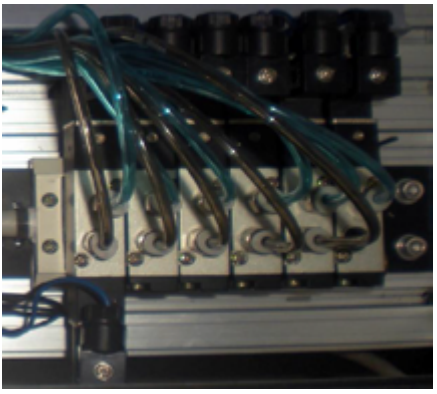

(B) Valvola a Solenoide di Controllo Singolo

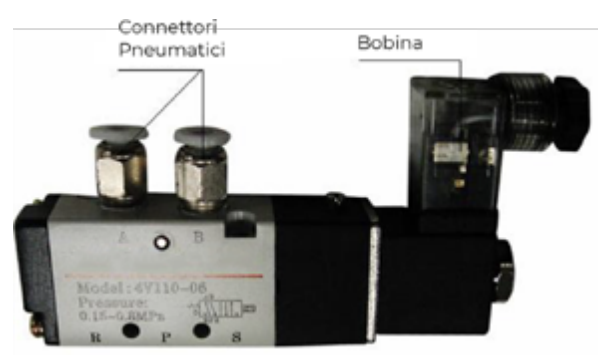

**Nota:** *La valvola a solenoide di controllo singolo viene utilizzata per controllare il movimento unidirezionale del cilindro al fine di realizzare il movimento di estensione e ritrazione del cilindro. La differenza rispetto alla valvola a solenoide di controllo doppio è che la posizione iniziale della valvola a solenoide di controllo doppio è arbitraria e può controllare due posizioni; mentre la posizione iniziale della valvola a solenoide di controllo singolo è fissa e può controllare solo una direzione.*

**32**

3. Integrazione completa del sistema pneumatico:

Necessita di un sistema integrato e coeso che operi in modo sinergico. Dal punto di origine del gas all'alimentazione della valvola pneumatica dell'unità di alimentazione, dal cilindro pneumatico utilizzato nella lavorazione del pezzo sul sito di produzione, alla discesa controllata del cilindro di sollevamento dell'unità di elaborazione. Questo comprende anche il movimento del nastro sulla superficie del pezzo in lavorazione, fino all'estensione del cilindro per il corretto scarto del pezzo lavorato.

#### **IV. Riflessioni Post-Esercizio:**

Alternare la connessione dei tubi d'aria alle estremità opposte del cilindro e osservare le variazioni nel suo movimento.

Illustrare il principio di funzionamento dei componenti pneumatici.

## **4.3 Esercizio 3: Cablaggio del laboratorio e utilizzo dei diversi sensori**

#### **I. Scopo dell'esercizio:**

Cablaggio del modulo di controllo elettrico del laboratorio, includendo i connettori e le parti del banco di lavoro.

Acquisire competenze avanzate nella regolazione dei diversi sensori e comprenderne i metodi di cablaggio.

#### **II. Attrezzature richieste:**

1x EV-IPAS: Laboratorio di automazione industriale per la produzione e lo smistamento 1x Compressore d'aria Cavi 1x Cacciavite

#### **III. Svolgimento:**

Creare gli schemi elettrici seguendo il diagramma di cablaggio del terminale e la tabella di allocazione I/O.

Collegare il dispositivo alle scatole dei cavi elettrici in base ai diversi schemi elettrici disponibili.

Attivare l'alimentazione per verificare la correttezza del cablaggio.

#### **IV. Riflessioni Post-Esercizio:**

Annotare le considerazioni durante il cablaggio.

Qual è la differenza nel cablaggio tra input PLC ad attivazione alta e input PLC ad attivazione bassa?

Qual è la distinzione tra i sensori di tipo NPN e PNP, e quali sono i fattori da considerare nella loro selezione?

Spiegare come un sensore è in grado di rilevare il materiale, il colore e l'altezza di un pezzo in lavorazione.

## **4.4 Esercizio 4: Formazione sul Controllo PLC**

#### **I. Scopo dell'esercizio:**

Consultare lo schema elettrico e il modulo di assegnazione dell'PLC per il cablaggio e l'assemblaggio dell'I/O.

Padronanza del software di programmazione PLC Omron e programmazione.

#### **II. Attrezzature richieste:**

1x EV-IPAS: Laboratorio di automazione industriale per la produzione e lo smistamento 1x Compressore d'aria **Cavi** 1x Cacciavite Software di programmazione PLC

#### **III. Svolgimento:**

Fare riferimento allo schema elettrico e alla tabella di assegnazione I/O per completare la programmazione del PLC.

Riscrivere il programma originale per modificare la posizione di archiviazione di materiali diversi e pezzi di lavoro di colori differenti.

Dopo aver verificato la correttezza e scaricato il programma nel PLC, effettuare il debug del programma in combinazione con altri moduli per assicurare il corretto funzionamento.

Riassumere i problemi riscontrati durante la formazione e scrivere le relative soluzioni.

Lista di distribuzione I/O del PLC

**Nota:** *Il programma di esempio è disponibile sulla chiavetta USB.*

## **5 Termini di garanzia**

#### **Il prodotto gode dei termini di garanzia previsti dalla normativa vigente.**

**1.** Verificare il contenuto della confezione confrontandolo con il manuale. In caso di domande, rivolgersi al rivenditore. Verificare, al momento dell'acquisto, il funzionamento del prodotto insieme al rivenditore. Per usufruire correttamente del servizio di garanzia, è fondamentale conservare con cura la 'fattura di acquisto', eventuali voci poco chiare, incomplete o alterate potrebbero compromettere l'efficacia del servizio. Conservare in un luogo sicuro, in caso di smarrimento non sarà riemessa.

**2.** Le seguenti situazioni non sono coperte dalla garanzia, è possibile scegliere servizi a pagamento:

- Il dispositivo o parti di esso hanno superato il periodo di garanzia.
- ▶ In caso in cui sia stato riparato, smontato e modificato da personale non autorizzato.
- ▶ Senza fattura valida (ad eccezione di quelli che possono dimostrare che il prodotto rientra nel periodo di garanzia).
- Il modello del prodotto e il numero di serie sulla fattura non corrispondono.
- ▶ L'etichetta del prodotto o il numero del prodotto sono danneggiati e l'identità del prodotto non può essere provata in modo efficace.
- ▶ Guasto o danno causato dall'uso di software non originale, software di terze parti o virus.
- ▶ Guasto della macchina o danni causati dall'uso di parti non incluse.
- Guasto o danno causato da altre cause di forza maggiore e altri fattori esterni come infiltrazioni d'acqua, umidità, cadute, collisioni, tensione di ingresso impropria, inserimento e rimozione errati, problemi di trasporto e altri fattori esterni.

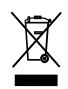

In conformità alla normativa WEEE, le apparecchiature elettriche ed elettroniche non devono essere smaltite con i rifiuti domestici. Il presente prodotto deve essere consegnato ai punti di raccolta preposti allo smaltimento e riciclo delle apparecchiature elettriche ed elettroniche. Contattare le autorità locali competenti per ottenere informazioni in merito al corretto smaltimento della presente apparecchiatura.

#### $\epsilon$ Con il marchio CE, Edu Village garantisce che il prodotto è conforme alle norme e direttive europee di riferimento.

La dichiarazione di conformità EU è scaricabile sul nostro sito **eduvillagestore.it**

Per qualsiasi informazione e aggiornamenti sui prodotti **>** visita il nostro sito web **eduvillagestore.it** Made in P.R.C. Edu Village S.r.l. - Via Ferrante Imparato, 190 - 80146 Napoli - Italia

REV1-240124